#### **CHAPTER 1**

# Installation Procedures

This chapter provides the following sections:

- [System Requirements](#page-0-0)
- [Supported Cisco IOS Versions and Devices](#page-2-0)
- [Installing CiscoWorks for Windows](#page-3-0)
- [Starting CiscoWorks for Windows](#page-9-0)

**Note** For CiscoWorks for Windows release-specific information, open the *readme.wri* file by double-clicking on the "Release Note" icon in your CiscoWorks for Windows program group.

## <span id="page-0-0"></span>**System Requirements**

This section provides CiscoWorks for Windows software and hardware requirements.

### **Software**

You must install the following software in order to run CiscoWorks for Windows:

• Hewlett-Packard OpenView (HP OpenView) for Windows 7.2 (version C.02.06 or later)

**Note** HP OpenView is *not* required if you are installing Configuration Builder *only*.

- Microsoft (MS) Windows 3.1, Windows for Workgroups (WFW) 3.11, or Windows NT 3.5 or later
- DOS 6.0 or later (for MS Windows or WFW)
- WINSOCK 1.1-compliant Transmission Control Protocol/Internet Protocol (TCP/IP) stack

Cisco recommends these stacks: FTP Software's OnNet TCP/IP software version 1.2 or later—this stack is bundled with HP WorkGroup Node Manager; NetManage Chameleon software version 4.5 or later; Microsoft 32-bit TCP stack—this stack is provided with Windows for Workgroups; however, it does not support the HP OpenView NETMON facility.

**Note** A WINSOCK 1.1-compliant TCP/IP stack is *not* required if you are only installing the Configuration Builder application as a stand-alone option *and* if the device you are configuring is directly attached to the COM port on your PC.

#### **Hardware**

The minimum hardware requirements for running CiscoWorks for Windows include the following:

- IBM PC-compatible 486 (50 Mhz recommended)
- VGA color monitor (SVGA recommended)
- 8 megabytes (MB) of random access memory (RAM) (16 MB recommended)
- A serial port and/or a network interface card (network driver interface specification [NDIS] recommended)
- 20 MB available hard drive space
- 1.44 MB 3.5-inch disk drive

### <span id="page-2-0"></span>**Supported Cisco IOS Versions and Devices**

CiscoWorks for Windows 1.0 applications are supported for specific Cisco Internetwork Operating System (Cisco IOS) versions and Cisco devices.

### Cisco IOS Versions

CiscoWorks for Windows 1.0 applications are supported for Cisco IOS versions as follows:

• Configuration Builder

For all Configuration Builder features other than access server options, Cisco devices must be running Cisco IOS 10.0 through 10.3(3). For access server features, Cisco devices must be running Cisco IOS 10.2 through 10.3(3).

• Health Monitor, Show Commands, and CiscoView

Cisco devices must be running Cisco IOS 10.0 or later.

### Cisco Devices

Configuration Builder, Health Monitor, and Show Commands applications are supported on these Cisco devices:

- Cisco 2000
- Cisco 2500 series

Supports the Cisco 2501—2515 models. The Cisco 2509—2512 models support access server features. The 2505 and 2507 models support hub features.

- Cisco 3000
- Cisco 4000 series
- Cisco 7000 series
- AccessPro, AGS+, MGS, CGS, and IGS

CiscoView is supported on these Cisco devices:

• Cisco 2500 series

Supports the Cisco 2501—2515 models. The Cisco 2509—2512 models support access server features. The 2505 and 2507 models support hub features.

- Cisco 4000 series
- Cisco 7000 series

### <span id="page-3-0"></span>**Installing CiscoWorks for Windows**

You can install Configuration Builder *only* or the complete suite of CiscoWorks for Windows applications (Configuration Builder, Show Commands, Health Monitor, and CiscoView).

You need to complete the following tasks to install CiscoWorks for Windows:

- **1** If you are upgrading from Configuration Builder 1.1 to 2.0, back up your data files as described in the section "[Upgrading from Configuration Builder 1.1 to 2.0](#page-3-1)."
- **2** Install CiscoWorks for Windows applications as described in the section ["Installing](#page-4-0) [Applications.](#page-4-0)"
- **3** If you are using the entire suite of CiscoWorks applications, you must load a set of Management Information Base (MIB) files into HP OpenView's database. See the section "[Loading MIBs into HP OpenView's SNMP MIB Database.](#page-6-0)"
- **4** Discover your network in order to identify Cisco devices and start CiscoWorks for Windows. See the section ["Starting CiscoWorks for Windows](#page-9-0)."

### <span id="page-3-1"></span>Upgrading from Configuration Builder 1.1 to 2.0

If you are upgrading from Configuration Builder 1.1 to Configuration Builder 2.0, back up all Configuration Builder 1.1 data files before beginning the installation procedure. Remove the existing *ciscocb.ini* file from your PC before you install Configuration Builder 2.0. For a list of data file types, see the section "Configuration Builder Files" in Chapter 2, "CiscoWorks for Windows Features."

### <span id="page-4-0"></span>Installing Applications

If you are installing the complete suite of CiscoWorks for Windows applications, ensure that both HP OpenView and a WINSOCK-compliant TCP/IP stack are already installed on your hard drive before completing the steps in this section.

As a safety precaution, make a backup copy of the CiscoWorks for Windows master diskettes. Then use the copies to install CiscoWorks for Windows and store the original diskettes.

To install CiscoWorks for Windows applications, complete the following steps:

- **Step 1** If you are installing the complete suite of CiscoWorks for Windows applications, (*not* Configuration Builder *only*), insert the HP OpenView patch diskette into your a:\ or b:\ drive. In the MS Windows Program Manager window, select Run from the File menu. Enter **a:\setup** or **b:\setup** and follow the system prompts to complete installation of the HP OpenView patch.
- **Step 2** Insert the first CiscoWorks for Windows 1.0 diskette into your a:\ or b:\ drive.
- **Step 3** In the MS Windows Program Manager window, select Run from the File menu. Enter **a:\setup** or **b:\setup**.

You are prompted to install Configuration Builder only or the complete suite of CiscoWorks for Windows applications (Configuration Builder, Show Commands, Health Monitor, and CiscoView). See [Figure 1-1](#page-5-0).

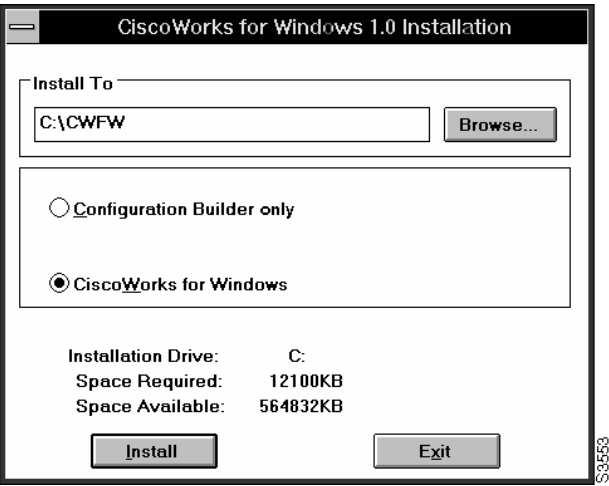

#### <span id="page-5-0"></span>**Figure 1-1 CiscoWorks for Windows 1.0 Installation Window**

**Step 4** Choose the application(s) you want to install. To accept the default directory, simply select the Install button. Or, to specify a new directory, select the Browse button and specify a new directory. Then select the Install button.

The installation program lists the files currently being installed and then prompts you to insert the remaining diskettes in sequential order.

**Step 5** Install the remaining diskettes.

You are prompted to restart your system now or later.

**Step 6** Specify either the restart now or the restart later option.

**Note** You must restart your system before using CiscoWorks for Windows applications. CiscoWorks for Windows will not run properly until the system has been restarted.

**Step 7** If you have chosen to restart later, you are prompted to review the README file. Select Yes to learn about CiscoWorks for Windows 1.0 software release information. Select No to bypass this file.

You now have a CiscoWorks for Windows program group in your Program Manager window. See [Figure 1-2](#page-6-1).

#### **Figure 1-2 CiscoWorks for Windows 1.0 Program Group**

<span id="page-6-1"></span>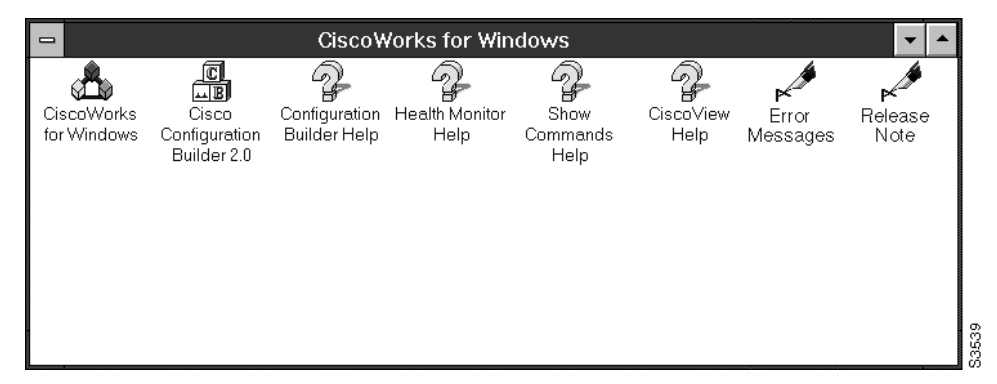

**Step 8** If you have upgraded from Configuration Builder 1.1 to 2.0 and want to access your existing data files from Configuration Builder 2.0, make sure to copy the files you backed up into the *\data* subdirectory within the directory where you installed Configuration Builder 2.0.

**Note** HP OpenView uses a significant amount of conventional memory. If you have trouble starting CiscoWorks for Windows, see the "HP OpenView Memory Issues" section in Chapter 3, "Troubleshooting Procedures."

### <span id="page-6-0"></span>Loading MIBs into HP OpenView's SNMP MIB Database

A set of Management Information Base (MIB) files must first be loaded into the HP OpenView Simple Network Management Protocol (SNMP) MIB database so that the CiscoView and Health Monitor applications can query devices for information. The MIB files must be loaded in the following sequence: *cisco10.mib*,*rfc1213.mib*,*rfc1285.mib*, and *rfc1516.mib*.

The *cisco10.mib* allows HP OpenView to poll for Cisco-specific MIB variables. The *rfc1213.mib* file provides the Internet standard MIB II for use with network management protocols in TPC/IP-based internets. The *rfc1285.mib* file is used to manage devices with Fiber Distributed Data Interface (FDDI) cards. The *rfc1516.mib* is used to manage Cisco 2500 series devices with repeater ports.

To load the MIBs into HP OpenView's SNMP MIB database, start HP OpenView and complete the following steps:

- **Step 1** Select Control>SNMP Manager>Manage Database to open the SNMP Manager window.
- **Step 2** In the SNMP Manager window, press the Select button to open the Add File window.
- **Step 3** In the Add File window, select *c*:\*ov*\mibs\mib filename. Click OK to add the MIB file to the Select list in SNMP Manager window.

Repeat steps 2 and 3 for each MIB file. (Remember to add the MIB files in the following sequence: *cisco10.mib*, *rfc1213.mib*, *rfc1285.mib*, and *rfc1516.mib*.)

**Step 4** In the SNMP Manager window, select the Add button to add the MIB files to the HP OpenView database.

The SNMP Manager will indicate when the files are successfully added to the database.

**Note** See your HP OpenView for Windows user guide for details on using SNMP Manager to define and select SNMP queries.

### Reinstalling and Deinstalling Applications

If you choose to reinstall CiscoWorks for Windows, the program will update older versions of existing CiscoWorks for Windows 1.0 files. If you choose to deinstall the application, all files associated with CiscoWorks for Windows 1.0 are deleted, and the CiscoWorks for Windows 1.0 program group is removed from the Program Manager window.

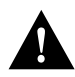

**Caution** When you select the reinstall or deinstall option, the program will remove the entire *\data* subdirectory in the directory where you installed Configuration Builder 2.0. Make sure to back up your *\data* subdirectory files to a new location before you reinstall or deinstall CiscoWorks for Windows.

To reinstall or deinstall CiscoWorks for Windows, complete these steps:

- **Step 1** Insert the first CiscoWorks for Windows diskette into your a:\ or b:\ drive.
- **Step 2** In the MS Windows Program Manager window, select Run from the File menu. Enter **a:\setup** or **b:\setup**.

You are prompted to reinstall or deinstall CiscoWorks for Windows.

**Step 3** Select the preferred option.

### <span id="page-9-0"></span>**Starting CiscoWorks for Windows**

The CiscoWorks for Windows installation program appends Health Monitor and Show Commands items to the HP OpenView Monitor menu. Configuration Builder and CiscoView items are appended to the HP OpenView Control menu. CiscoWorks for Windows help items are appended to the HP OpenView Help menu. See [Figure 1-3.](#page-9-1)

<span id="page-9-1"></span>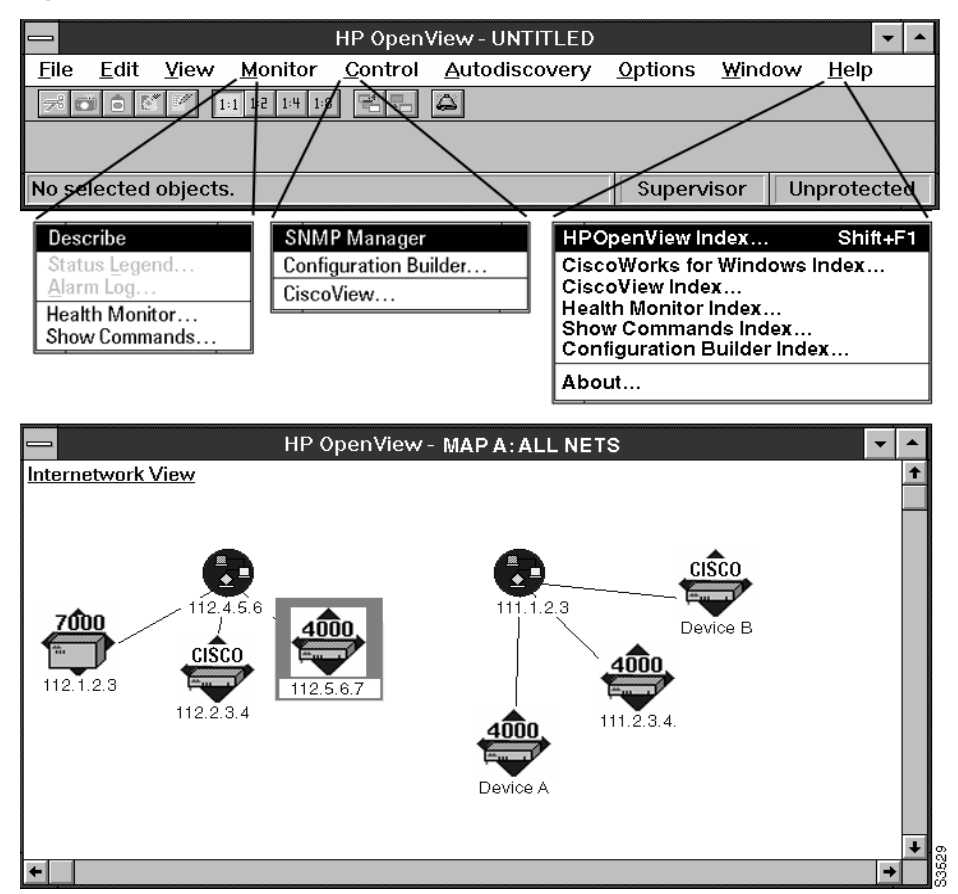

**Figure 1-3 CiscoWorks for Windows 1.0 Menu Items in HP OpenView**

In order to run CiscoWorks for Windows applications, complete the following tasks:

**Step 1** Use the HP OpenView Autodiscovery menu options to discover your network and create a network map. Even if you already have a network map, you must discover it again in order for Cisco devices to be identified within the map.

See your HP OpenView for Windows user guide for details on using the HP OpenView Autodiscovery features.

**Step 2** Start any application by selecting a Cisco device in your HP OpenView map, and then selecting a CiscoWorks application menu item. (You can also start CiscoView by double-clicking on a Cisco device within the network map.)

**Note** An optional method of starting Configuration Builder is to double-click on the Configuration Builder icon in the CiscoWorks for Windows program group.